# **ГИС-ТЕХНОЛОГИИ КАК ИННОВАЦИОННОЕ СРЕДСТВО ВИЗУАЛИЗАЦИИ ПРОСТРАНСТВЕННЫХ ДАННЫХ В ГЕОГРАФИЧЕСКОМ ОБРАЗОВАНИИ**

### **E. С. Романова, Р. А. Уленгов**

*Казанский (Приволжский) федеральный университет, ул. Кремлевская, 18, 420008, г. Казань, Россия, public.mail@kpfu.ru*

В данной статье рассматривается использование методических разработок создания 3D модели местности и построения профиля местности на основе топографической карты в школьном географическом образовании. Выделяются преимущества применения картографического 3D моделирования в качестве средства обучения. Также дается краткий обзор картографической программы, применяемая для визуализации пространственных данных.

*Ключевые слова:* визуализация данных, 3D модель, география, образование

# **GIS TECHNOLOGIES AS AN INNOVATIVE MEANS OF VISUALIZING SPATIAL DATA IN GEOGRAPHICAL EDUCATION**

## **E. S. Romanova, R. A. Ulengov**

### *Kazan (Volga Region) Federal University, Kremlevskaya str., 18, 420008, Kazan, Russia, [public.mail@kpfu.ru](mailto:public.mail@kpfu.ru)*

This article discusses the use of methodological developments for creating a 3D terrain model and constructing a terrain profile based on a topographic map in school geographical education. The advantages of using cartographic 3D modeling as a learning medium are highlighted. A brief overview of the cartographic program used for visualization of spatial data is also given.

*Keywords:* data visualization, 3D model, geography, education

В настоящее время, невозможно представить изучение школьной географии без применения картографической информации. Использование информационных и коммуникационных технологий в сфере образования предназначено для обеспечения эффективности обучения, совершенствования форм и методов работы, а также формирования информационной компетенции участников образовательного процесса. Изменения, которые происходят в системе образования в настоящее время, касаются не только технического оснащения, качества сети интернет, электронных образовательных ресурсов, но и готовности учителя на компетентностном и личностном уровне принять новые технологии, быть в них успешным профессионалом [1].

Повысить результативность усвоения картографических знаний и умений в процессе взаимосвязанной деятельности учителя и учащихся позволит школьная геоинформационная система. Географические информационные системы (ГИС) в широком смысле - это системы, которые создают, управляют, визуализируют и анализируют всевозможные типы данных. ГИС соединяет данные с картой, интегрируя данные о местоположении (где находятся объекты) со всеми типами описательной информации (что из себя эти объекты представляют). Одним из важнейших достоинств геоинформационных систем является то, что они позволяют очень наглядно представить человеку информацию о территориально распределенных объектах и явлениях. К числу таких относится ГИС программа QGIS - это геоинформационная система, которая предназначена для создания и редактирования картографических данных, визуализации, создании карт и выполнения аналитический операций. Международное сообщество активно поддерживает данную разработку. В России она представлена командой NextGIS QGIS. QGIS - свободная геоинформационная система, то есть она бесплатная. Скачать его можно с официального сайта, также предлагается на выбор несколько версий для установки.

Неотъемлемым процессом изучения географии и экологии как в общеобразовательном учреждении, так и в ВУЗе являются полевые исследования и их камеральная обработка. В настоящее время изучение и исследования окружающей природной среды достаточно тесно связаны с использованием географических информационных систем и разнообразным видом геоинформационных ресурсов: электронно-цифровых карт, наборов и баз пространственных данных, ГИС-сервисов и множество других, учащимся стоит осваивать их возможности и активно применять при своей научно-исследовательской деятельности. Геоинформационные программные комплексы позволяют обрабатывать мощный объем данных, полученных в ходе различных исследований, а также упорядочивать и регулировать сведения, имеющие пространственную привязку [2].

Работа с географической картой является одной из сложных вариантов практической деятельности школьников, поскольку требует сформированности абстрактных представлений и умения мысленно переносить трехмерное изображение на плоскость и обратно. Поэтому использование QGIS позволит визуализировать данные с карты для более легкого усвоения учениками различных форм рельефа.

Цифровая модель местности - это математическая модель местности, которая содержит информацию о рельефе земной поверхности, данные об объектах местности и ее характеристиках. Для обработки и анализа пространственных данных использовались Easy Trase (программа-векторизатор,

предназначенная для переноса графической информации с бумажных носителей в компьютер и обработки картографических материалов для создания современных ГИС) и NextGIS QGIS. Для создания 3D модели был выбран небольшой участок листа топографической карты масштаба 1:25 000.

Перепад высот на топографической карте от точки максимальной высоты до минимальной высоты составляется около 108 м., также по участку протекает крупная река. Выбранный участок карты был переведен в электронный вид и с помощью программы Easy Trace. Easy Trace – это программное обеспечение для автоматизированной векторизации растровых изображений, которое позволяет преобразовывать растровые данные в векторный формат. [3].

В программе NextGIS QGIS осуществляется процесс формирования растрового изображения рельефа местности. Это изображение является важной составляющей 3D модели местности. Чем более точно мы можем воссоздать модель рельефа, тем более реалистичной получится 3D модель местности. Для начала работы над созданием 3D модели необходимо подготовить растровую сетку путем проведения интерполяции. Для этого добавляется слой с координатами точек, полученный в программе Easy Trace в формате CSV. После добавления слоя мы увидим массив точек, представленных на экране [4, 5].

Для проведения интерполяции точечного векторного слоя требуется использовать модуль интерполяции. Чтобы начать интерполяцию, переходим на вкладку "Интерполяция". В открывшемся окне выбираем исходный векторный слой и указываем атрибут для интерполяции, затем нажимаем кнопку "Добавить". В появившейся строке изменяем тип на "Линии разбивки". В правой части окна выбираем метод интерполяции "Триангуляция" (TIN) и задаем число столбцов и строк (например, 2000). Также необходимо указать место сохранения файла вывода. После задания всех необходимых параметров, нажимаем "ОК". Появляется черно-белая карта (рис. 1).

Для достижения более реалистичного вида 3D модели необходимо настроить стиль и выбрать соответствующую цветовую гамму. Для этого дважды щелкните правой кнопкой мыши по растровому слою. В открывшемся окне переход на вкладку "Изображение" и изменение типа изображения на "Одноканальное псевдоцветное". Выбор цветовой схемы "Spectral" и проставление галочки в поле "Обратить". В разделе "Режим" выбор "Равные интервалы" и увеличение количество классов до 25. После настройки стиля кнопка "Применить" и закройте окно. Затем для создания 3D модели рельефа потребуется использовать модуль "Qgis2threejs" в программе NextGIS QGIS. После применения этого модуля, в браузере будет открыта новая вкладка с построенной трехмерной моделью рельефа. Данную модель можно вращать на 360° и располагать под определенным углом (рис. 2).

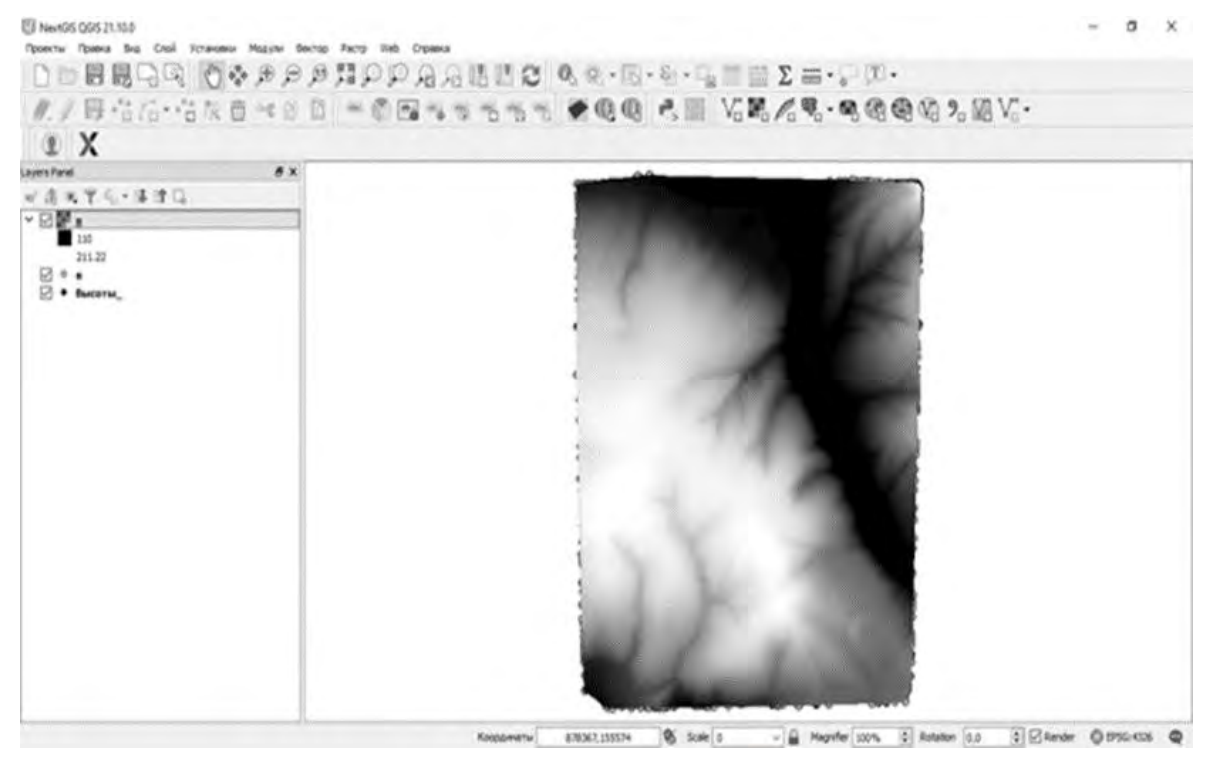

*Рис. 1.* Интерполируемая поверхность

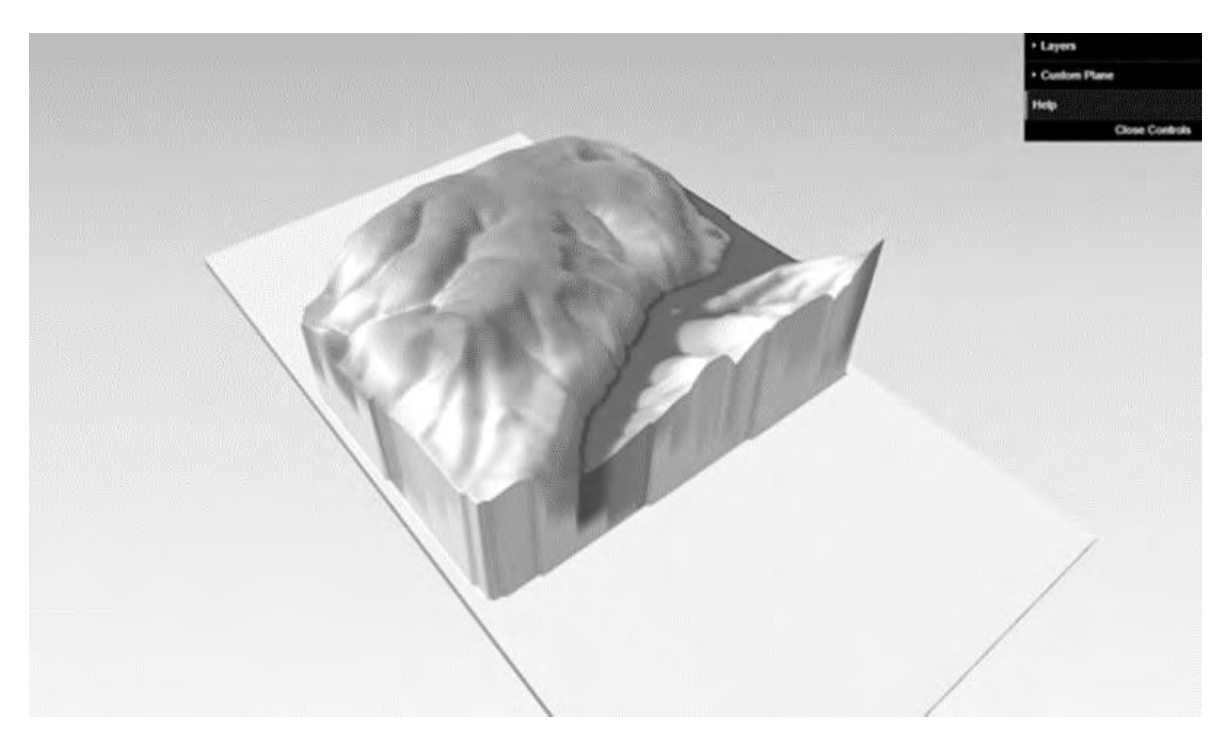

*Рис. 2.* 3D-модель местности

Основным способом изображения рельефа на географических картах является способ горизонталей. Для построения изолиний рельефа в QGIS есть специальный модуль Contour. Источником послужит цифровая модель рельефа, которая была построена с оцифрованного участка топографической карты. После установки модуля, заходим Вектор – Contour. Перед нами появляется отдельное окно для работы с модулем. В нем выбираем точечный слой и значение данных Z. После этого появляются автоматически сгенерированные значения изолиний. Количество значений изолиний можно изменить и настроить как удобно. Далее нажимаем Add и на цифровой модели появятся изолинии (рис. 3).

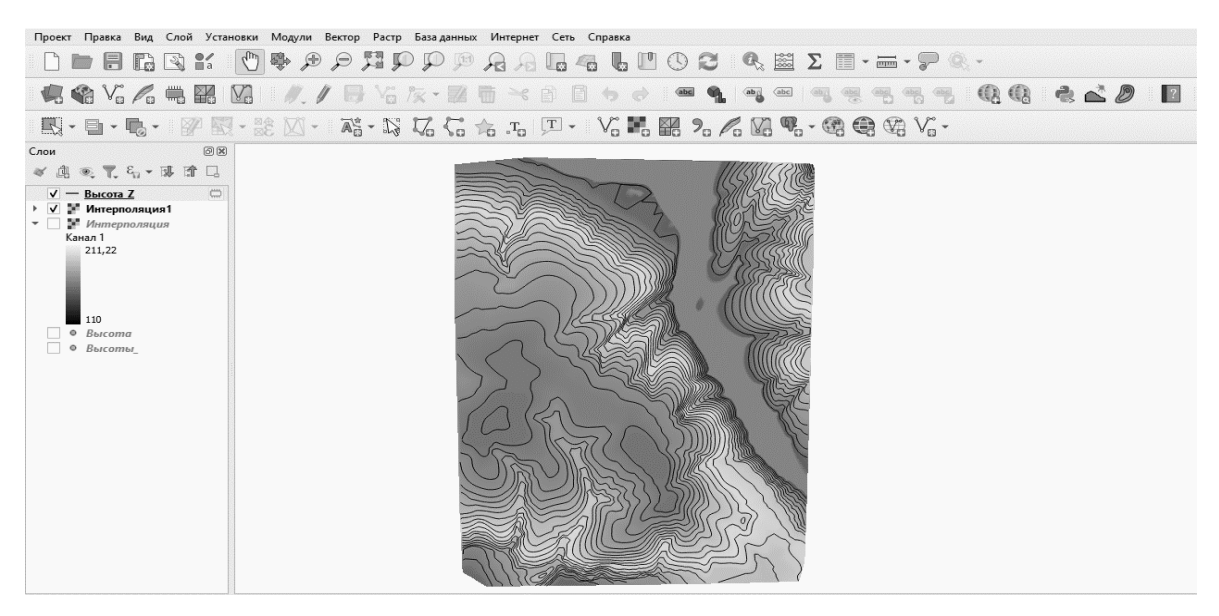

*Рис. 3.* Построение изолиний

Так же для визуализации рельефа в программе QGIS с помощью модуля Profile Tool можно построить профиль рельефа. Для построения профиля выбрана та же цифровая модель рельефа, которая использовалась в построении изолиний. Первым делом добавляем слой, на основании которого будет строиться профиль. Для построения графика необходимо провести линию, по которой строим профиль. В программе сразу появляется построенный профиль рельефа по заданной нами линии (рис. 4).

Визуализация пространственных данных и трёхмерные модели играют важную роль в современном географическом образовании и исследованиях. Помимо демонстрации профиля местности, способствующего более легкому усвоению учебного материала, учителя могут использовать данную разработку для проверки правильности построения профиля местности учащимися вручную.

С помощью различных технологий и инструментов, таких как геоинформационные системы, 3D-картография и виртуальная реальность, мы можем создавать более наглядные и понятные представления географической информации. Геовизуализация и трёхмерное моделирование становятся все более доступными и распространенными, благодаря быстрому развитию технологий и росту доступности геоданных. Они открывают новые возможности для обучения, исследований и взаимодействия с географической информацией.

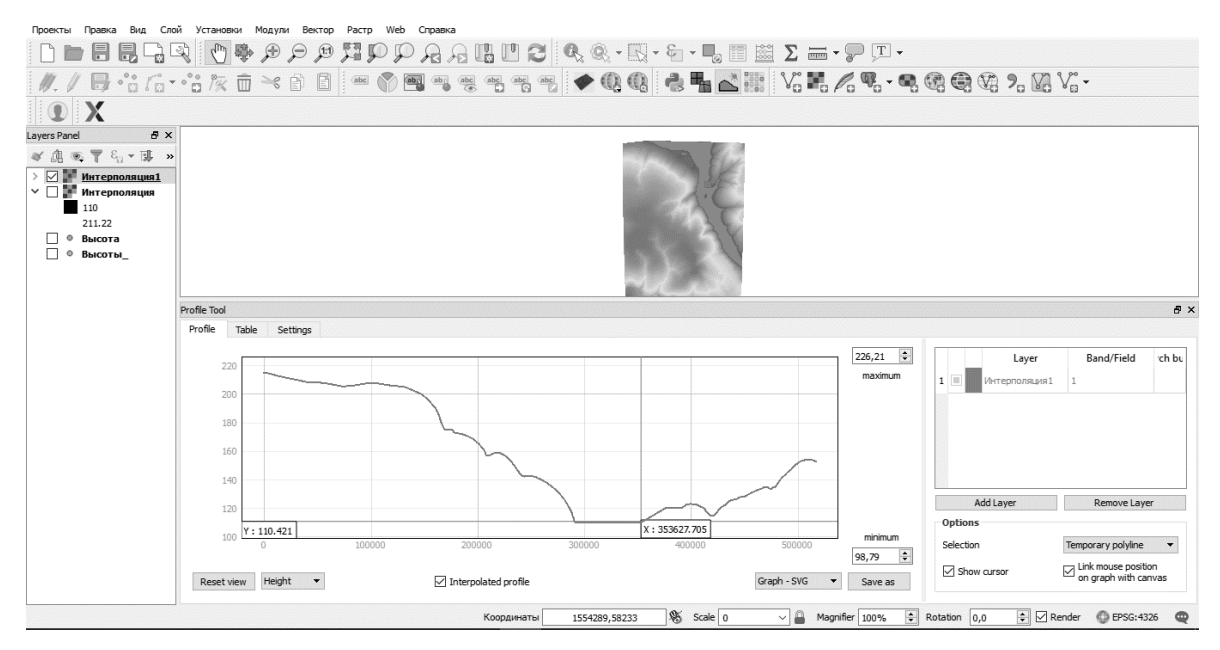

*Рис. 4.* Построенный профиль рельефа в программе QGIS

Таким образом, визуализация пространственных данных с помощью ГИС технологий позволит сформировать новую, более совершенную модель учебного процесса, которая позволит учащимся быстрее и лучше понять и усвоить учебный материал, проанализировать рельеф. Также данная программа позволяет познакомиться с возможностями современного программного обеспечения.

#### **Библиографические ссылки**

1. *Поповкина О. В.* ГИС-технологии в общеобразовательной школе как культурно-информационный ресурс // Шамовские педагогические чтения : Сборник статей XIV Международной научно-практической конференции. В 2-х частях, Москва, 22–25 января 2022 года. Часть 2. Москва: Научная школа управления образовательными системами, Международная академия наук педагогического образования, "5 за знания", 2022. С. 300-305.

2. *Уленгов Р. А., Уразметов И. А., Кубышкина Е. Н.* ГИС-технологии как средство развития географического образования // Геополитика и экогеодинамика регионов. 2019. Т. 5 (15), № 3. С. 361-366.

3. *Ахмедов Б. Н.* Построение цифровых трехмерных моделей геопространства // Инженерная графика и трехмерное моделирование. Молодеж. науч.-практ. конф.: сб. научных докладов (16 декабря 2016 г., Новосибирск). Новосибирск: СГУГиТ, 2017. С. 9–13.

4. *Грищенко Д. В., Кобецкая А. В.* Трехмерная картография: преимущества, способы, инструменты // Инженерная графика и трехмерное моделирование. Молодеж. науч.-практ. конф. : сб. науч. докладов (16 декабря 2016 г., Новосибирск). Новосибирск: СГУГиТ, 2017. С. 40–46.

4. Проблемы и перспективы применения геоинформационных систем в школьной географии в условиях внедрения новых образовательных стандартов // Р.А. Уленгов [и др.] / Современные проблемы науки и образования. 2017. № 3.